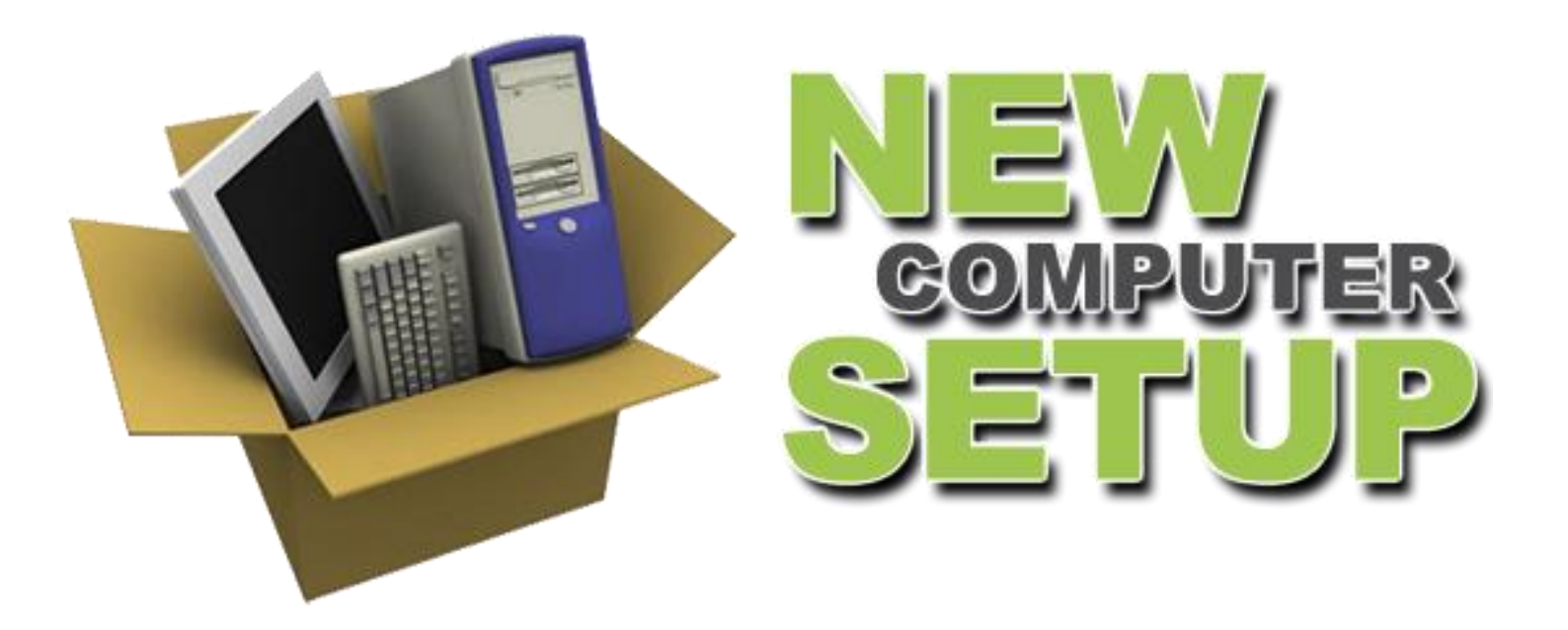

 $\circ$ 

Presentation by Neil Schmidt

### Before You Start, Get Organized!

### **On your old computer:**

- Create "Music", "Pictures" & "Videos" folders (if they don't already exist)
- Create an organized sub-folder structure in your "Documents" folder for all other data
	- Examples: Word Data, Excel Data, Genealogy, Manuals, etc.
- Find and move your data files to these new folders

# Don't Forget Product Keys

- You need to recover "product keys" for all activated paid software
- With these "keys" you can download and reactivate the software on new PC (If it works on your new machine)
- To track down almost all CD keys, use **Belarc Advisor** (free)
- Some programs may require deactivation on old computer

### Transfer Connection Techniques

### **Connection between computers via:**

- 1. DVD disks (4.7 GB/disk)
- 2. Flash drive (16 GB=  $\sim$ \$10, 128 GB=  $\sim$ \$40)
- 3. External hard-drive  $(1)$  TB=  $\sim$ \$90)
- 4. Cloud storage
- 5. Ethernet
- 6. WiFi
- 7. USB cable (~\$20)

### Using Cloud-Based Storage

- Don't need to invest in new flash drive, external hard-drive, or USB cable
- Use cloud storage services such as Dropbox (2GB free), Google Drive (15GB free), etc.
- May need multiple accounts for free or pay for additional storage (Dropbox \$10/mo. for 100GB)
- Depending on your Internet speed, it may be slow transferring data via the cloud

### Manual Transfer Method

- Use 1of 7 connection techniques listed
- Using "File Explorer" manually copy files from old computer to new computer
- Simplest transfer method No program software is needed
- Easily transfers document data but **not** easy to transfer bookmarks or other user data
- Need to install all your Windows applications on new computer

- Software is built-in to Windows 7 & 8
- Need to download it to Windows XP (free)
- Run program on XP and it will walk you through the steps
- Need to use external drive, cloud or cable
- On new computer open Start Menu or Start Screen & type "Windows Easy Transfer"
- Navigate to files saved
- Will automatically transfer documents, **bookmarks** and other **User data**
- Need to install all your Windows applications on new computer

### Windows Easy Transfer

When you're switching to a new PC, Windows Easy Transfer helps you transfer your files, email, pictures, and settings. In Windows 7, it lives up to the "easy" in its name.

You told us previous versions of Windows Easy Transfer were hard to figure out or stalled before the job was done. So we redesigned it to be more reliable and more helpful. It now includes a file explorer so you can easily choose exactly which files to copy to your new PC. And if Windows finds a file or setting it can't work with, your transfer won't hang up—it will finish and give you a full report of anything that didn't migrate.

If your old PC isn't running Windows 7, you'll need to install the appropriate version of Windows Easy Transfer. Is my old PC running 32-bit or 64-bit Windows?

For Windows XP:

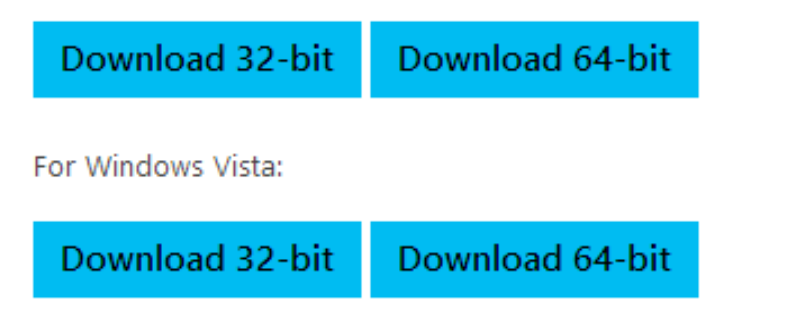

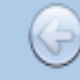

Windows Easy Transfer

### **Welcome to Windows Easy Transfer**

You can use Windows Easy Transfer to transfer files from a Windows 8, Windows RT, or Windows 7 PC to this PC.

#### Here's what's transferred:

- User accounts
- Documents
- **Music**

Email

х

- **Pictures**
- Videos ٠

#### Windows Easy Transfer

Have you already used Windows Easy Transfer to save your files from your other PC?

 $\rightarrow$  Yes

If you've saved your files to an external hard drive or USB flash drive, connect the drive now.

#### $\rightarrow$  No

Go to your other PC and use Windows Easy Transfer to save your files. Your other PC needs to be running Windows 8, Windows RT, or Windows 7.

×

### Laplink PCmover Express

- Free from Microsoft for transferring from Windows XP
- Same data and settings shifting functionality as "Easy Transfer Tool"
- Transfers via local network using WiFi, ethernet, or USB cable (~\$15-\$20)
- Need to download it for both computers
- Simply run it…

### **Laplink PCmover Express**

**Windows XP** 

**End of Windows XP support** 

**Your options** 

PCs & offers

**Top questions** 

# Move your files, photos,

We've worked with Laplink to provide you with a free data transfer. Laplink PCmover Express for Windows XP is an easy way to move your files, settings and user profiles from your old Windows XP computer to your new Windows PC.\*

Download the free version of PCmover Express to get started.

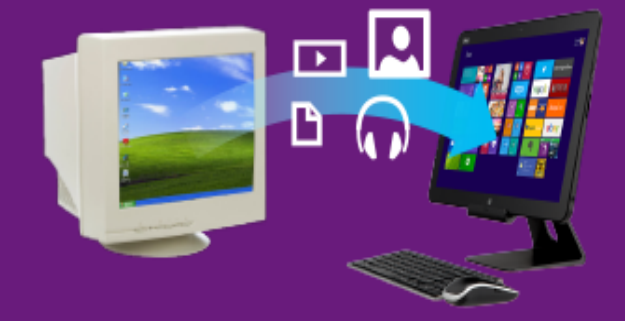

Download now

\*Will run only if source PC is Windows XP and destination PC is Windows 7, 8, or 8.1. The free data transfer will not migrate your apps.

### PCmover Professional

- Similar to PCmover Express in that it automatically moves:
	- Selected files
	- Settings
	- User profiles
- Plus It also moves **programs**
- Applications may require re-entry of license code
- Certain system settings and applications may not be transferred due to incompatibility with new PC's operating system
- May take a long time to transfer everything (hours?)
- Cost: \$59.95 (includes Laplink cable)
- Another Option: PCTrans Pro (\$39.95)

# Setting Up Your E-Mail

• Derek Southern will be addressing this topic at our August 21<sup>st</sup> CAT meeting

### Moving Photoshop Elements

Don't manually transfer PE images to new computer, but do the following:

- Before you transfer PE images from old computer, it is time to **REORGANIZE!**
- Create a new organized set of folders, then use PE's **Move** command to move images
- Use PE's **Backup** command on old computer to store images & catalog info on external hard-drive or DVD's
- Install PE Application on new computer
- Use PE's **Restore** command on new computer to transfer images & catalog info (Using "Restore original folder structure" option)

### Getting Everything to Work

- Many things may need to be manually setup/adjusted to the way you want it
	- Bookmarks, address book, favorites, screen settings, etc., etc.
- Need to learn a few basic Windows 8 commands:
	- How to get to Desktop screen view?
	- How to turn-off the computer?
	- Putting applications on the taskbar
	- How to find the "Control Panel"?

### Getting Rid of Old Computer

- Keep old computer for a while to make sure everything has been transferred
- When disposing of old computer:
	- Clean hard-drive (Free apps: Hard Drive Eraser, Eraser, Disk Wipe, Boot and Nuke) or
	- Destroy hard-drive with a hammer

### The end....

### **SIR Area 2 Computer & Technology**

Web Site: a2cat.sirinc2.org

### Elks Lodge WiFi:

- Network name: Amped\_AP\_2.4 or ... 5.0
- Password: 9259351811